# Slideshow presentations using LATEX

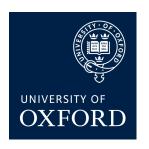

Tomasz Mazur

Oxford University

July 9, 2009

## **Outline**

#### Introduction

What is this? Creating presentation overview

# Modifying themes, colours and fonts

# **Adding things**

Adding new slides
Table of contents
Using boxes and images

## **Overlays**

## What else is possible

Making most of the Beamer class

## Introduction

- Creating presentations using LATEX is straightforward...
- ...with Beamer, a class for creating slides
- should be already installed with most LATEX distributions, but can be obtained from http://latex-beamer.sourceforge.net/
- Beamer documentation available from http://www.ctan.org/tex-archive/macros/latex/ contrib/beamer/doc/beameruserguide.pdf
- This is a modification of Marco Barision's Torino theme
- It aims to produce slides that are *pretty*, but easily *readable* and with *large content area*
- Most of standard Beamer commands are supported

# **Creating your presentation**

- You can simply modify this file
- Set the configuration options at the top of the document for
  - o colours
  - o fonts
  - o title page style
  - o logos
  - o bullet points shapes, etc.
- Compile using pdflatex (recommended), but latex works too
- Due to format restrictions, graphics may be slightly misaligned in PS files, use PDF instead

## Themes and colours

- There are four basic colour themes:
  - minimal (least eye-candy, good for longer presentations)
  - o greenandblue
  - blue (good for low quality projectors)
  - o red (American-style)
- Themes define the colours of the background, slide decorations, slide titles, main text, bullet points, etc.
- Edit themes by modifying the beamercolortheme\*.sty file

### **Fonts**

- There are five font themes:
  - default (sans serif)
  - serif (used for this presentation)
  - structurebold (titles, headlines, etc. are typeset in a bold font)
  - structureitalicserif (titles, headlines, etc. are typeset in an italics serif font)
  - structuresmallcapsserif (titles, headlines, etc. are typeset in a small caps serif font)
- Change the document-wise font size to 8, 9, 10, 11 (default), 12, 14, 17 or 20 points in the options of \documentclass, e.g. \documentclass[12pt]{beamer}
- Colour text using \textcolor{<<colour>>}{<<text>>}
- The \alert{<<text>>} command colours text red

# Adding slides (1)

#### ...with subheadings

• A slide is created using the following code:

```
\begin{frame}[<<options>>]
  \frametitle{<<slide title>>}
  <<contents>>
\end{frame}
```

- The possible options include:
  - plain removes all slide decorations (useful for larger images)
  - c and b align contents of the slide in the middle or bottom (default alignment is top, but this can easily be changed in the document class options)
  - fragile is necessary for slides that use the verbatim
  - o shrink automagically makes the contents fit on one slide
  - o allowframebrakes splits contents of a frame if it does not fit

# Adding slides (2)

#### ...with subheadings

- The \framesubtitle creates a secondary slide title
- The first slide is best created using the \begin\{frame\}[plain] \titlepage \end\{frame\}\ commands.

# We are here now...

Introduction

Modifying themes, colours and fonts

**Adding things** 

**Overlays** 

What else is possible

# ...in fact, even here

#### Introduction

What is this?
Creating presentation overview

# Modifying themes, colours and fonts

# **Adding things**

Adding new slides

Table of contents

Using boxes and images

## **Overlays**

### What else is possible

Making most of the Beamer class

## Table of contents

- Create outlines using \tableofcontents[<<options>>]
- The possible options include:
  - currentsection (all sections but current are greyed out)
  - currentsubsection (all subsections but current are greyed out)
  - hideallsubsections (all subsections are hidden)
  - hideothersubsections (all subsections of sections other than the current are hidden)
  - pausesections (shows the table of contents incrementally)
  - $\circ$  pausesubsections (finer increments than \pausesections)
  - o sections={<2-3>} (only sections 2 and 3 are displayed)
  - sectionstyle=<<1>>/<<2>> (define style of current section (<<1>>), other sections (<<2>>) using show, shaded and hide, e.g. sectionstyle=shaded/show)
  - subsectionstyle=<1>/<2>/<3> (define style for current subsection (<<1>>), other subsections in current section (<<2>>), subsections in other sections (<<3>>))
- The commands \section, \subsection, etc. make a structure for tables of contents (outlines are independent of slide titles)

### **Boxes**

- Use the \begin{<<env>>} ... \end{<<env>>} command for predefined environments (e.g. definition, theorem, proof, example, corollary, etc.) not too pretty
- Alternatively, use fancy boxes
- Use the columns environments for multiple columns

#### **Theorem**

If P, then Q.

Example

Consider  $P = \dots$ 

#### Theorem

If P, then Q.

#### Proof

Suppose that *P* holds...

# Corollary

Q holds

# **Including images**

- Include images using the standard figure environment
- Beamer supports \includegraphics, \pgfimage, \pgfuseimage and more

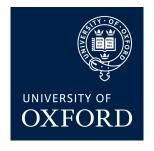

Figure: Oxford University logo

 Use \begin{itemize} \item<x-> \end{itemize} to display bullet points incrementally

- Use \begin{itemize} \item<x-> \end{itemize} to display bullet points incrementally
- Alternatively, use the \pause command, which displays contents of the slide up to the first marker, then up to the second marker, etc.

- Use \begin{itemize} \item<x-> \end{itemize} to display bullet points incrementally
- Alternatively, use the \pause command, which displays contents of the slide up to the first marker, then up to the second marker, etc.

|   | Α | В | C | D |
|---|---|---|---|---|
| Χ | 1 | 2 | 3 | 4 |
| Υ | 3 | 4 | 5 | 6 |

- Use \begin{itemize} \item<x-> \end{itemize} to display bullet points incrementally
- Alternatively, use the \pause command, which displays contents of the slide up to the first marker, then up to the second marker, etc.

|   | Α | В | C | D |
|---|---|---|---|---|
| X | 1 | 2 | 3 |   |
| Υ | 3 | 4 | 5 | 6 |
| Z | 5 | 6 | 7 | 8 |

• The \uncover<x-> command orders the displaying of items.

```
class helloWorld
{
    {
     }
}
```

• \alert<x>{<<text>>} colours text red on the x-th iteration of displaying items

• The \uncover<x-> command orders the displaying of items.

```
class helloWorld
{
  public static void main(String args[])
  {
  }
}
```

 \alert<x>{<<text>>} colours text red on the x-th iteration of displaying items

• The \uncover<x-> command orders the displaying of items.

```
class helloWorld
{
  public static void main(String args[])
  {
    System.out.println("Hello World!");
  }
}
```

 \alert<x>{<<text>>} colours text red on the x-th iteration of displaying items

• The \uncover<x-> command orders the displaying of items.

```
class helloWorld
{
  public static void main(String args[])
  {
    System.out.println("Hello World!");
  }
}
```

 \alert<x>{<<text>>} colours text red on the x-th iteration of displaying items

- This presentation uses only a fraction of Beamer's capabilities
- See the Beamer User Guide to learn how to:

- This presentation uses only a fraction of Beamer's capabilities
- See the Beamer User Guide to learn how to:
  - o create slide transitions

- This presentation uses only a fraction of Beamer's capabilities
- See the Beamer User Guide to learn how to:
  - o create slide transitions
  - o add notes

- This presentation uses only a fraction of Beamer's capabilities
- See the Beamer User Guide to learn how to:
  - o create slide transitions
  - o add notes
  - o print handouts

- This presentation uses only a fraction of Beamer's capabilities
- See the Beamer User Guide to learn how to:
  - o create slide transitions
  - o add notes
  - print handouts
  - o add multimedia (sound, video)

- This presentation uses only a fraction of Beamer's capabilities
- See the Beamer User Guide to learn how to:
  - o create slide transitions
  - o add notes
  - print handouts
  - o add multimedia (sound, video)
  - o ...and much more!

- This presentation uses only a fraction of Beamer's capabilities
- See the Beamer User Guide to learn how to:
  - create slide transitions
  - o add notes
  - o print handouts
  - o add multimedia (sound, video)
  - o ...and much more!
- Alternatively, see

```
http://www.matthiaspospiech.de/latex/vorlagen/
beamer/content/beamer-examples/
for a shorter, example-based guide
```